# II Всероссийский фестиваль методических разработок "КОНСПЕКТ УРОКА" 20 августа - 15 ноября 2013 года

*Жуковец Галина Анатольевна Муниципальное автономное образовательное учреждение «Средняя общеобразовательная школа №42» г.Петропавловск-Камчатский*

# ЗАМЕЧАТЕЛЬНЫЙ АНГЛИЙСКИЙ УРОК АНГЛИЙСКОГО ЯЗЫКА ВО 2 КЛАССЕ

#### **Краткая аннотация представленного материала:**

В уроке «Мой любимый английский» предлагаются формы работы с авторской презентацией, созданной при помощи программы iSpring Pro. Презентация работает как исполняемый файл – мультимедийное приложение. Данная презентация-приложение значительно облегчает формирование навыков аудирования и правильного произношения у детей, способствует лучшему запоминанию и усвоению новой лексики, помогает организовать повторение, обобщение и контроль знаний учащихся.

#### **Цели и задачи урока:**

#### *Предметные:*

Конференц-зал

электронный журнал

- **применение на практике речевых знаний, умений, навыков;** *Метапредметные:*
- **развитие общих познавательных способностей;** *Личностные:*
- **развитие мотивов учебной деятельности и формирование личностного смысла учения.**

**Формы урока:** аудиторная, коллективная под руководством учителя, самостоятельная индивидуальная и групповая.

**Оборудование урока:** интерактивная доска, компьютер, мультимедийный проектор.

# **Ход урока:**

#### *1. Организационный момент.*

(Учитель открывает приложение): Добрый день! Очень добрый день! Я очень рада вас видеть. Вы, конечно, узнали главных героев из замечательного мультфильма «Маша и Медведь». И сегодня они приглашают вас на урок. (Называет день и дату урока) Все ли присутствуют? Вам нравится английский язык? Вы хотите знать его хорошо? Тогда начнём!

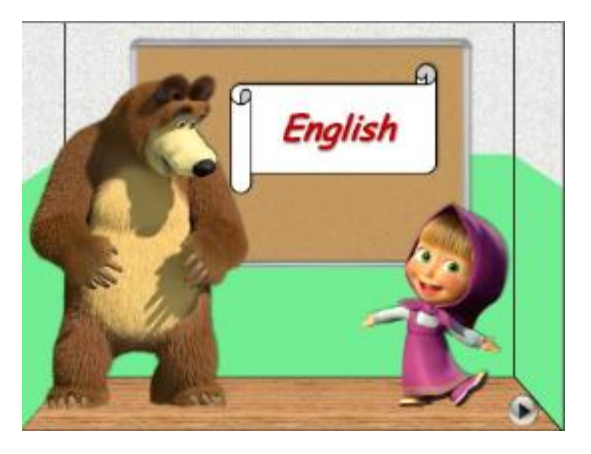

#### *2. Постановка цели урока и мотивация учебной деятельности.*

(Учитель открывает слайд меню): Посмотрите на «Умную Доску»! Это план нашего урока. Как вы думаете, чем мы будем заниматься? (Ученики высказывают свои предположения и делают вывод о теме урока).

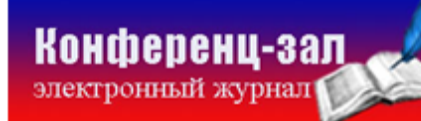

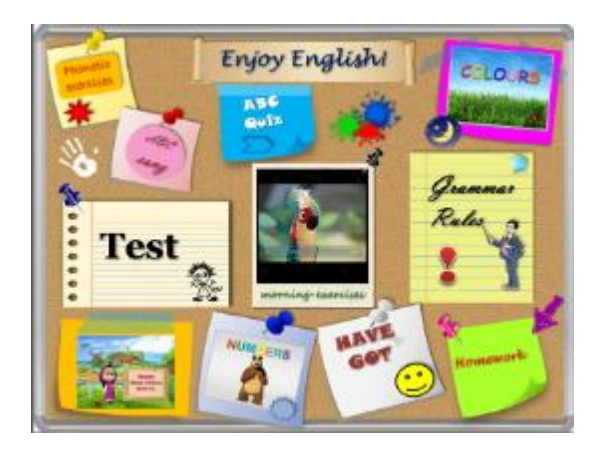

#### *3. Фонетическая зарядка*

Чтобы правильно говорить по-английски, нужно правильно произносить английские звуки. А для этого … (Учитель щелкает мышкой по фигуре «солнышко»): Давайте повторим самые сложные звуки!

(Далее учитель открывает модуль «Фонетическая зарядка» (на слайде – «Phonetic exercises», ученики хором повторяют за диктором).

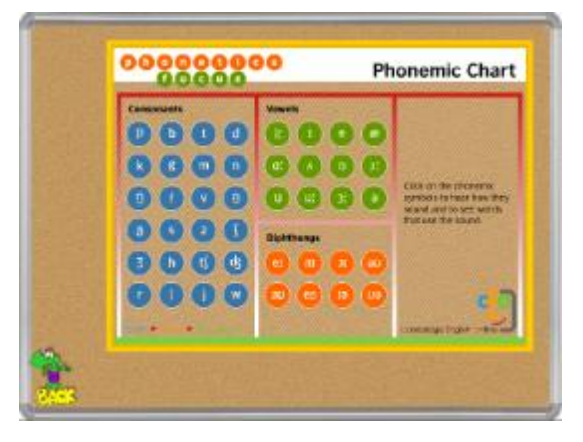

# *4. Повторение алфавита*

Самые умные и старательные ученики находятся в этом классе! (Щелчок мыши по фигуре «нашивка»): Маша сомневается, давайте докажем ей, что знаем английский алфавит! (Учитель открывает модуль «Викторина ABC»: на главном слайде – «ABC Quiz»). Учащиеся делятся на 2 команды, у доски выполняют задания учителя: 1, 2 слайд модуля: «Покажи мне букву …»

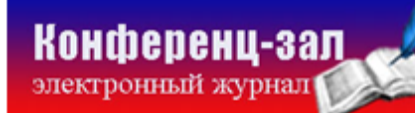

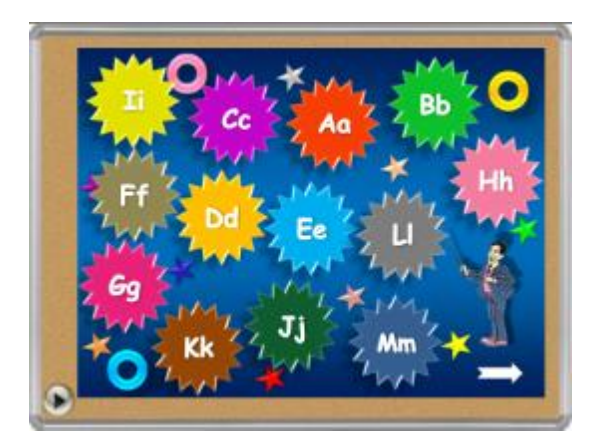

3 слайд модуля: конкурс на лучшего знатока алфавита. (Ученик у доски демонстрирует знание порядка букв в английском алфавите). Задание последнего слайда этого модуля выполняется письменно на интерактивной доске: «Напиши букву…»

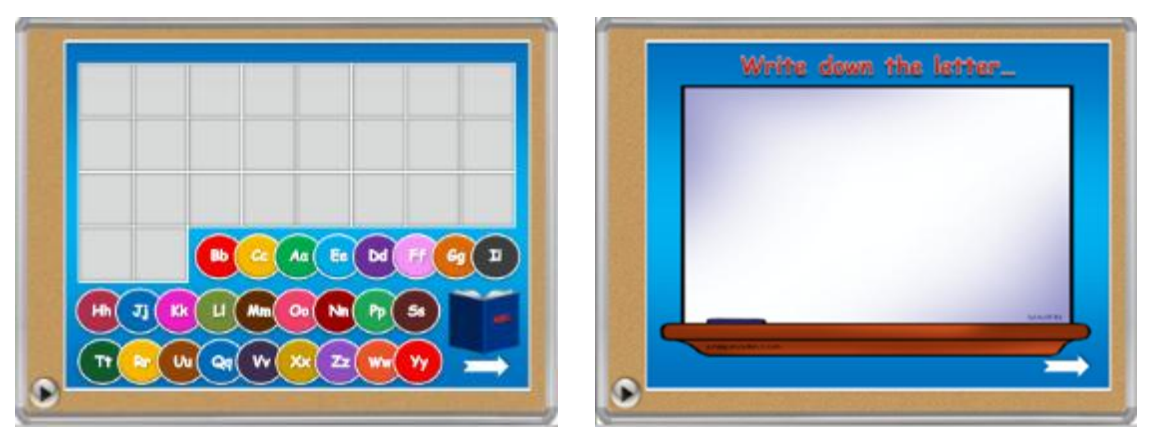

# *5. Релаксация*

Маша пригласила на наш урок знаменитую группу «Fruity Band», которая исполняет песенку про алфавит. Давайте споём её все вместе! (Модуль «Песенка про алфавит»: на главном слайде – «ABC song»).

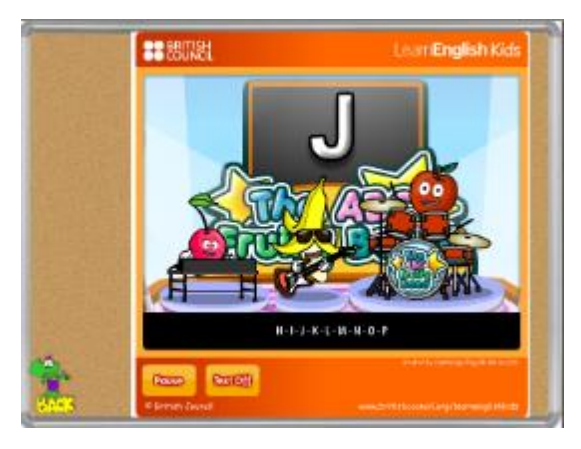

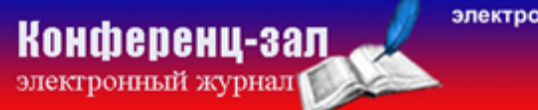

электронное средство массовой информации

**ISSN 2223-4063** www.konf-zal.com konf-zal@mail.ru

# *6. Вспомним цифры*

(Учитель щелкает мышкой по фигуре «12-конечная звезда»): Миша ушёл на другой урок.… Да он решил повторить цифры! Давайте поможем ему! Если мы правильно выполним задание, Маша получит петушка на палочке. Два ученика из разных команд у доски демонстрируют знание цифр. (Переход внутри модуля – щелчок по «петушку»)

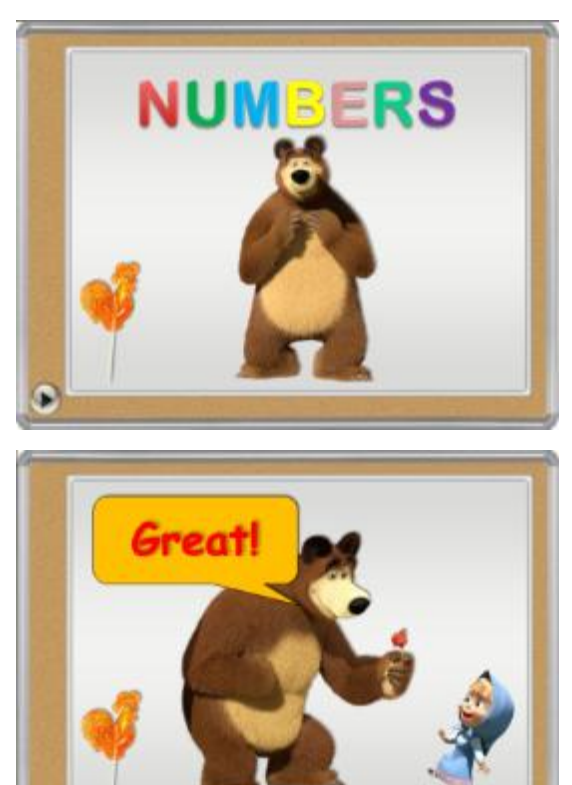

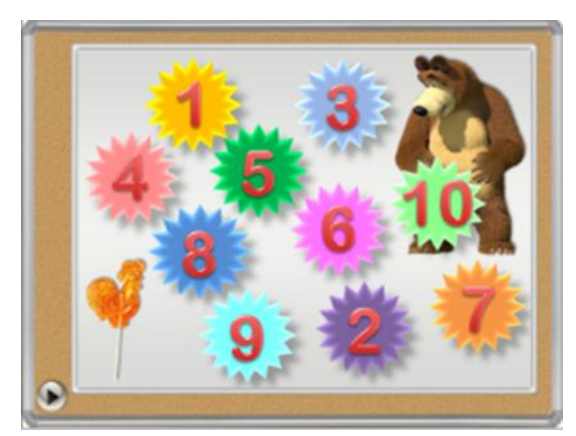

# *7. Знаешь ли ты название цветов?*

(Учитель щелкает мышкой по картинке «месяц»): Миша спит…. А мы вспомним названия цветов. (Учитель открывает модуль «Цвета»: на главном слайде – «Colours»).

(переход внутри модуля – щелчок по «божьей коровке»)

2 слайд: ученики слушают и повторяют аудиозапись. (Аудиозапись оканчивается после появления красного луча).

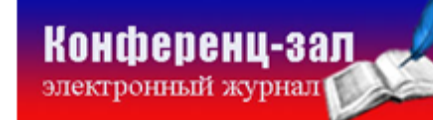

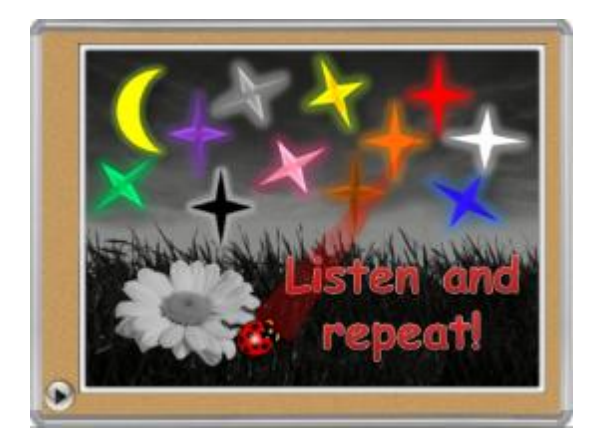

3-12 слайды: конкурс астрономов.

Задание: «Кто лучше знает звёзды?» - Укажи на нужный цвет.

Выполняется двумя участниками из разных команд. (Переход к

следующему цвету – щелчок по «божьей коровке»)

Анимация «Утро»: «божья коровка» исчезает, появляются бабочки и птички. Переход к 15-25 слайдам – щелчок по вернувшейся в правый угол слайда «божьей коровке».

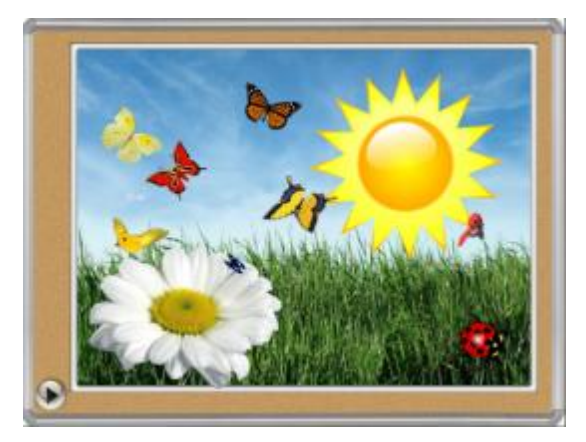

15-25 слайды: конкурс любителей живой природы. Задание: «Кто лучше знает жуков?» - Укажи на нужный цвет. Выполняется двумя участниками из разных команд.

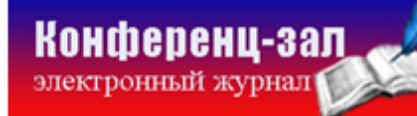

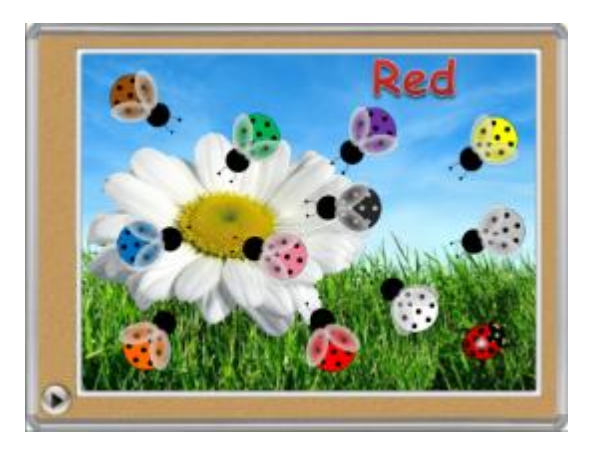

#### *8. Физкультминутка*

Чтобы быть здоровым, нужно делать зарядку. На наш урок Маша пригласила инструктора. Он приглашает нас сделать зарядку всем вместе. (Ученики смотрят видео и выполняют зарядку вместе с учителем). (Видео увеличивается и уменьшается щелчком по изображению).

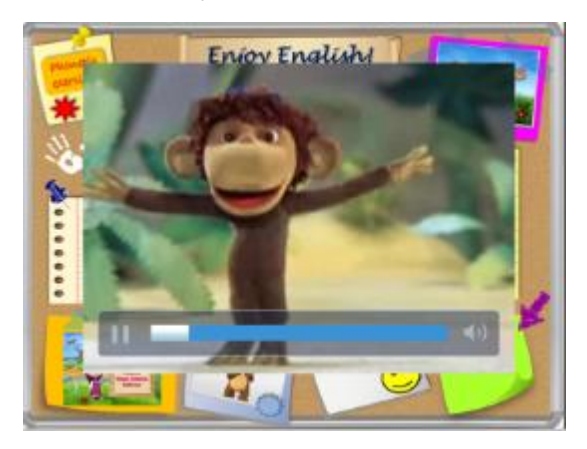

# *9. Глагол Have Got*

(Щелчок мыши по фигуре «смайлик»): Маша тоже хочет много знать! Но к уроку нужно готовиться. Готовы ли вы к уроку? (Учитель открывает модуль «Глагол HAVE GOT»: на главном слайде – «HAVE GOT»).

3-10 слайд: команды по очереди задают друг другу вопросы.

«У тебя есть ручка?»… «У него/неё есть карандаш?»…

Победа присуждается команде, которая задала больше вопросов.

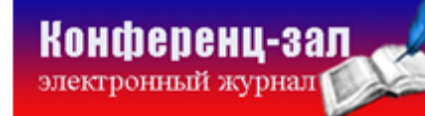

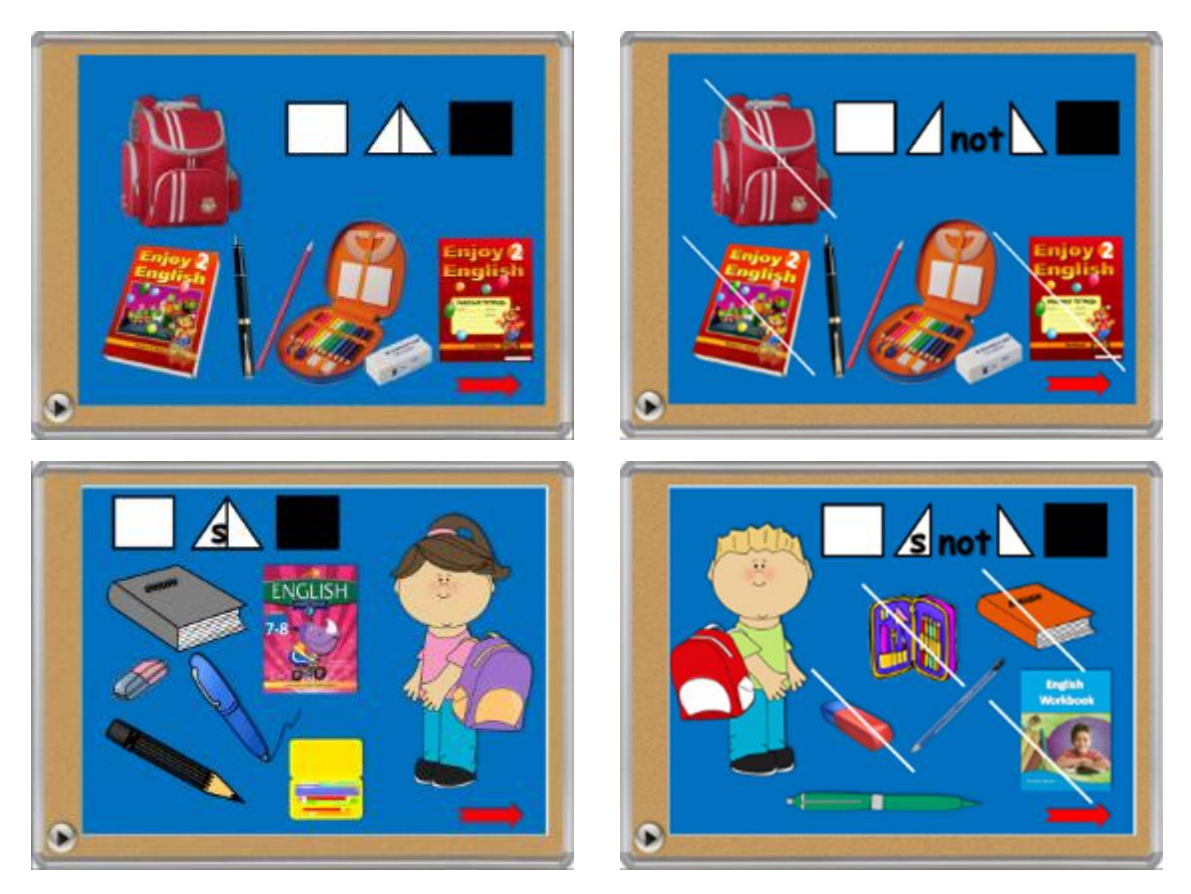

12-13 слайды: учащиеся описывают картинки.

Побеждает та команда, которая скажет последнее предложение.

14-15 слайды: найди ошибку. Учащиеся каждой команды выдвигают

неверные утверждения, учащиеся противоположной команды исправляют их.

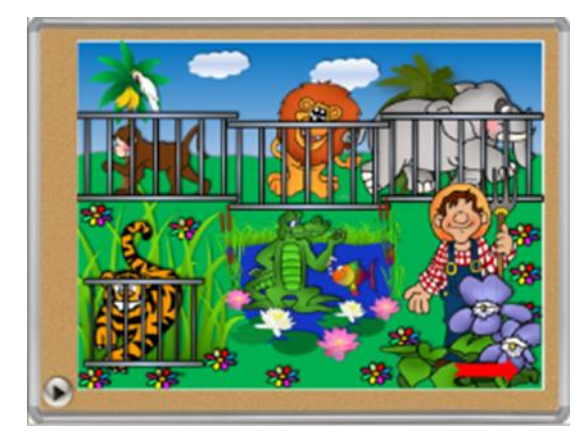

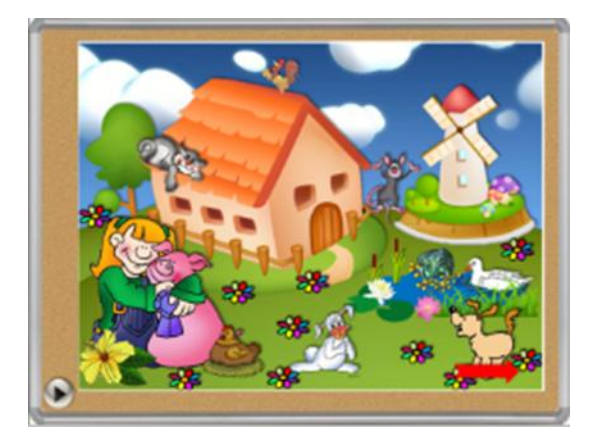

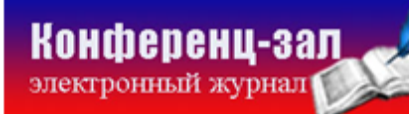

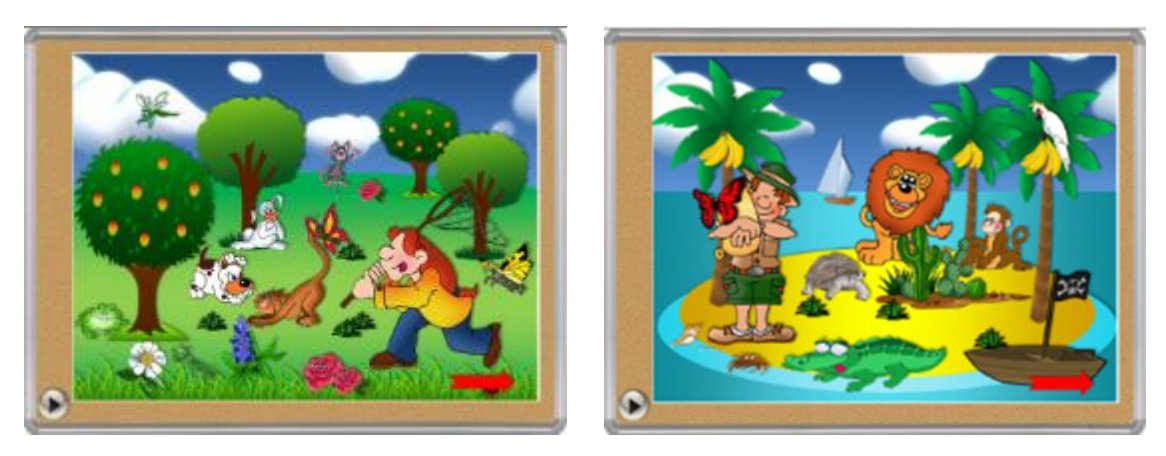

# *10.Буквы и звуки*

(Учитель открывает модуль «Транскрипция»: на главном слайде – «Помоги Маше поймать бабочек»): Маша растерялась, она забыла, каким буквам какие транскрипционные знаки соответствуют. Давайте ей поможем!

Группы из разных команд по очереди у доски находят соответствия. (переход внутри модуля – щелчок по «божьей коровке»)

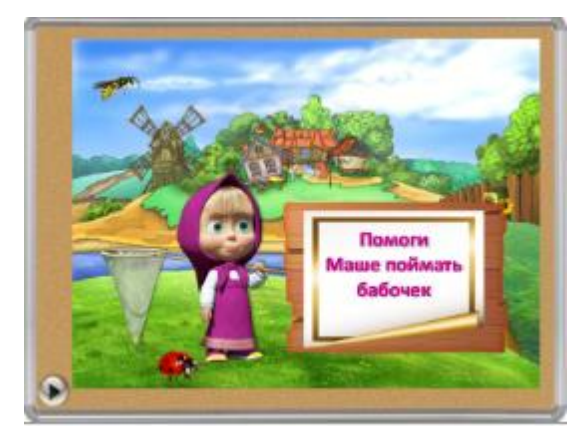

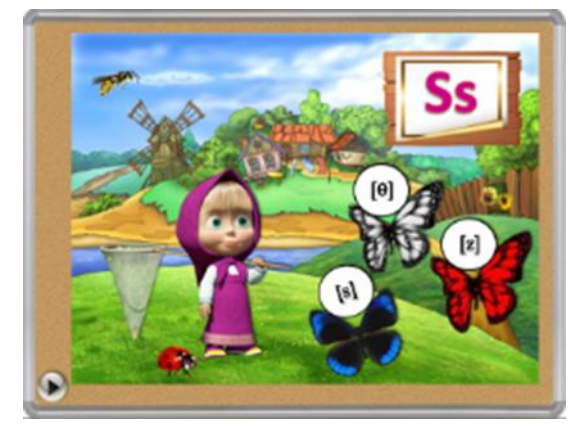

#### *11.Образование множественного числа существительных*

(Щелчок мыши по фигуре «восклицательный знак»): Маша очень любопытная, нам тоже интересно. Посмотрим? (Учитель открывает модуль «Глагол Множественное число»: на главном слайде – «Grammar Rules»). После просмотра видео ученики делают вывод о том, как образуется множественное число, далее выполняются различные письменные задания.

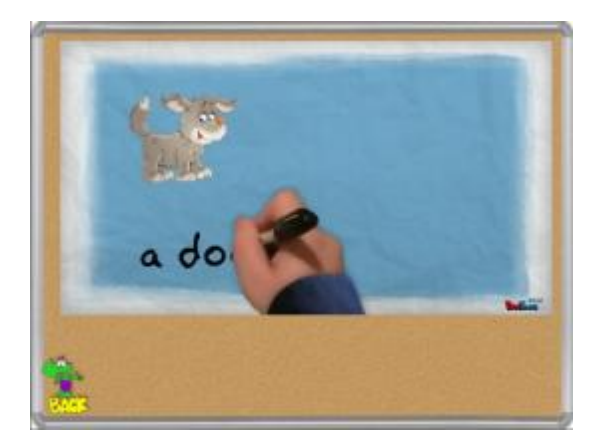

# *12.Тест*

(Щелчок мыши по рисунку «YOU»): Маша вас успокаивает, не волнуйтесь! Вы всё знаете и справитесь со всеми заданиями! Тест выполняется индивидуально в компьютерном классе или с использованием мобильного класса.

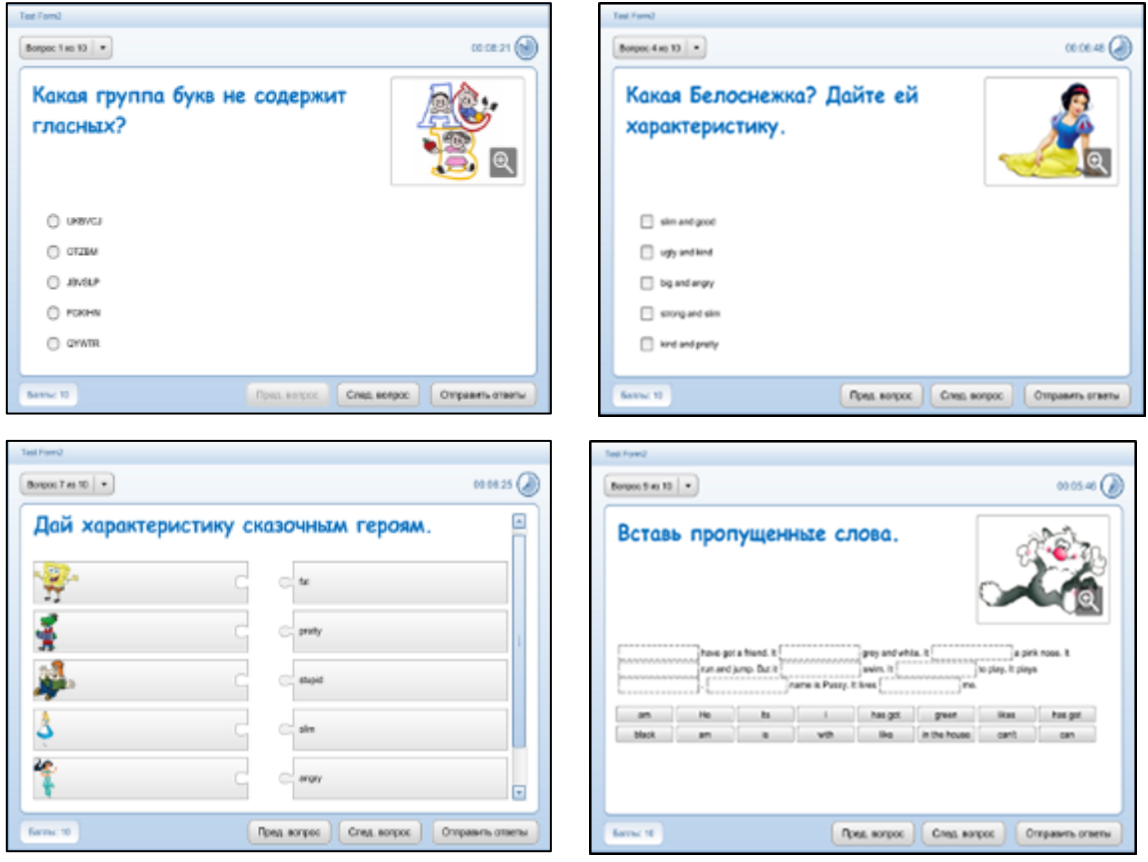

**ISSN 2223-4063** www.konf-zal.com konf-zal@mail.ru

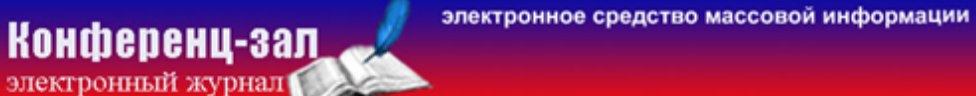

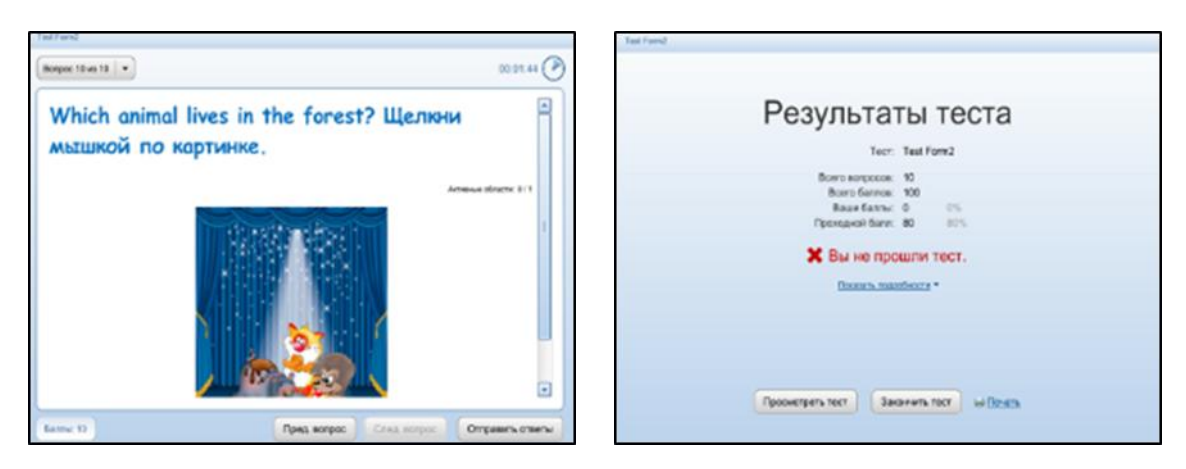

Результаты теста программа выводит автоматически, учащиеся могут проверить ошибки, просмотрев тест.

#### *13.Рефлексия*

Высказывания учащихся о прошедшем уроке: «На уроке я …

- Понял …
- Научился …
- Самый большой мой успех это …
- Я не умел, а теперь умею …
- На следующем уроке я хочу …»

# *14.Домашнее задание*

**Презентация:** <http://files.mail.ru/0D20084773A0434C97E7140B812DE41E>

# **Литература**

1. Биболетова, М. З. Английский язык: Книга для учителя к учебнику Английский с удовольствием / Enjoy English для 2 кл. общеобраз. учрежд. / М. З. Биболетова, О. А. Денисенко, Н. Н. Трубанева. — Обнинск: Титул,  $2012. - 112$  c.

2. Комаров А. С. Творческий подход к планированию урока английского языка / А. С. Комаров // Иностранные языки в школе. – 2003. — №4. — С. 45—50.

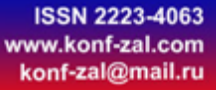

электронное средство массовой информации

**Конференц-зал**